# elo

# MANUAL DE USUARIO

**Elo Touch Solutions** Computadora táctil "todo en uno" EloPOS

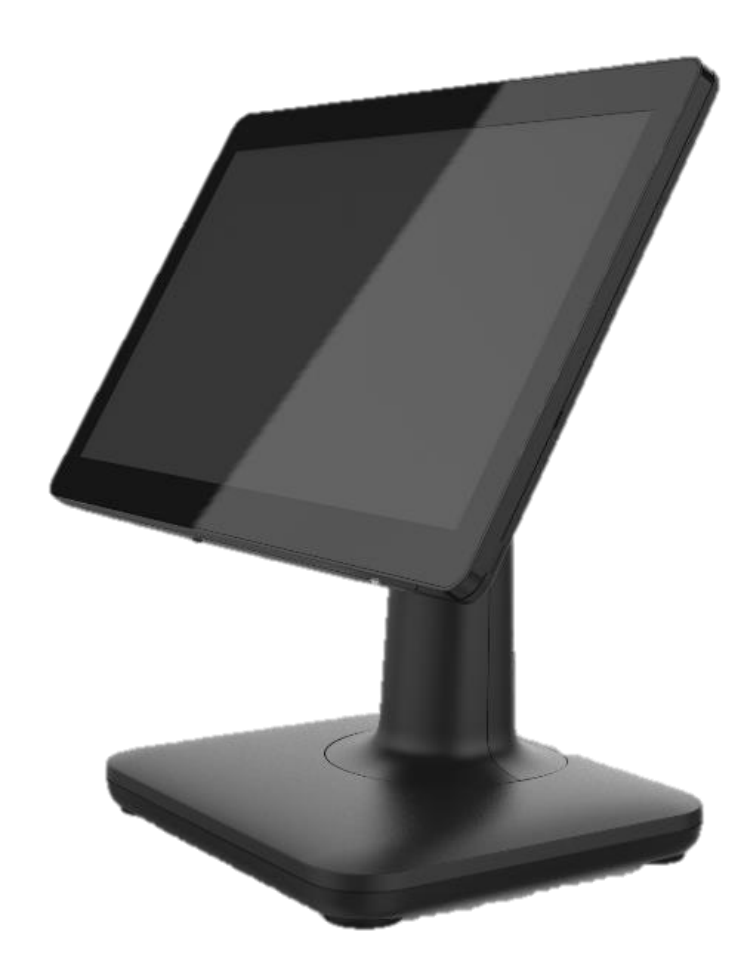

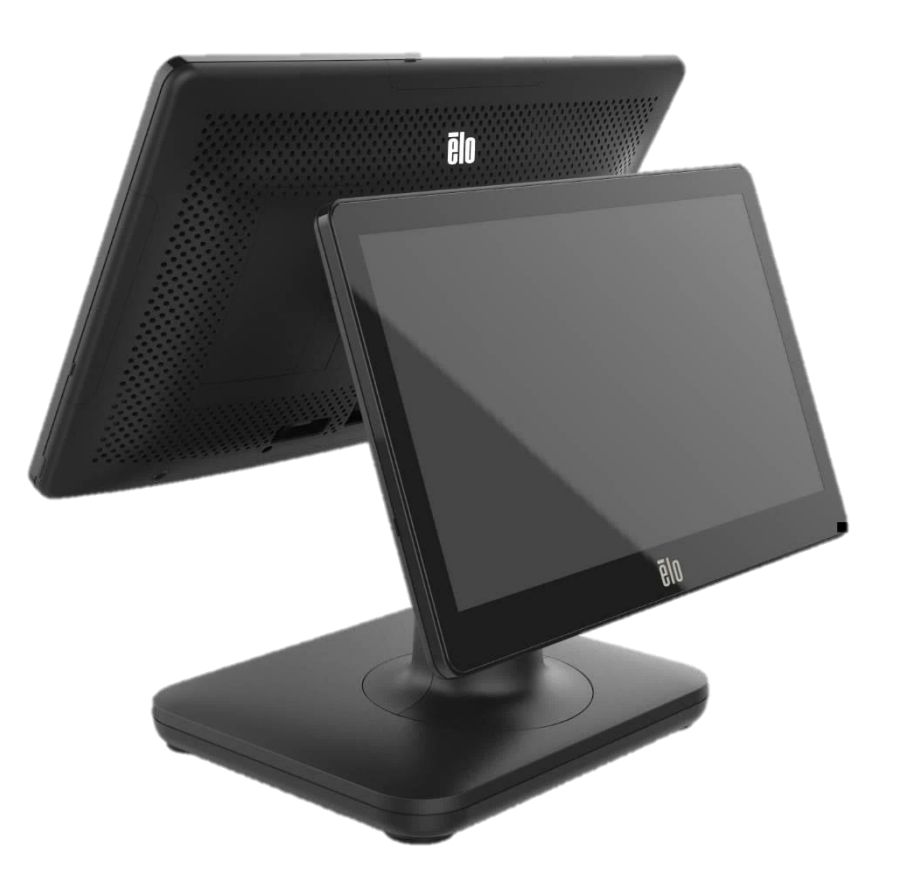

Ninguna parte de esta publicación puede reproducirse, transmitirse, transcribirse, almacenarse en un sistema de recuperación o traducirse a cualquier idioma o lenguaje informático, de cualquier forma o por cualquier medio, incluyendo, pero sin limitarse a, medios electrónicos, magnéticos, ópticos, químicos, manuales o de cualquier otro modo sin el permiso previo por escrito de Elo Touch Solutions, Inc.

#### Renuncia de responsabilidad

La información de este documento está sujeta a cambios sin previo aviso. Elo Touch Solutions, Inc. y sus afiliados (colectivamente "Elo") no ofrecen ninguna declaración o garantía en relación al contenido de este documento y desconocen específicamente cualquier garantía implícita de comerciabilidad y adecuación para un propósito en particular. Elo se reserva el derecho de revisar esta publicación y realizar cambios de forma periódica en el contenido de este documento sin la obligación de Elo de notificar a alguna persona sobre dichas revisiones o cambios.

#### Reconocimientos de marcas comerciales

Elo, Elo (logotipo), Elo Touch, Elo Touch Solutions, TouchPro son marcas registradas de Elo y sus afiliados. Windows es una marca comercial de Microsoft Corporation.

# Tabla de contenido

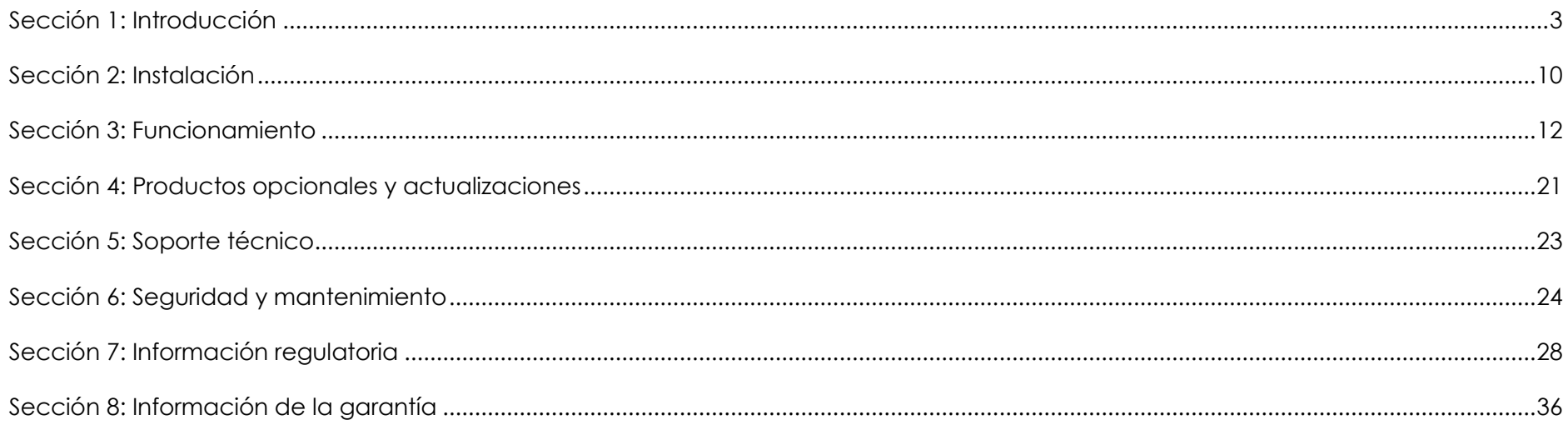

# <span id="page-3-0"></span>**Sección 1: Introducción**

### Descripción del producto

El versátil Sistema EloPOS combina una estética moderna, flexibilidad modular y confiabilidad de nivel comercial. Construida a propósito para un punto de ventas, la EloPOS ofrece diferentes tamaños de pantalla táctil, como 15" cuadrada, HD o FHD 16:9 de 15,6" y FHD 16:9 de 21,5", una elección de procesadores Gemini Lake Celeron de 8<sup>va</sup> generación de Intel o los procesadores Core Coffee Lake i3 e i5. Todos los modelos incluyen TPM 2.0 y los modelos i5 admiten VPRO para una seguridad y capacidad de administración del sistema máxima. Todos los modelos utilizan uno de los dos ejes de seguridad. Es un soporte eje de expansión integrado y un eje montado posteriormente que proporciona una amplia gama de opciones de montaje. Estos ejes proporcionan la flexibilidad necesaria a los periféricos que precisa para cualquier aplicación, ya sea un monitor que mira al cliente, un lector de pagos, una impresora, una cajón de efectivo, un escáner de código de barras o una balanza, la EloPOS tiene todo cubierto. Desde aplicaciones de POS tradicionales a de autoservicio. EloPOS proporciona la durabilidad necesaria para sobrevivir al uso público y está respaldada por la garantía estándar de tres años de Elo.

### Precauciones

Siga todas las advertencias, precauciones y consejos de mantenimiento, tal como se recomienda en este manual de usuario, a fin de maximizar la vida útil del producto y evitar riesgos para la seguridad del usuario. Consulte el capítulo 6 para obtener más información sobre la seguridad.

Este manual contiene información que es importante para la configuración y el mantenimiento correctos de las computadoras táctiles "todo en uno" EloPOS. Antes de configurar y encender su unidad, lea este manual de forma seria, detallada y cuidadosa.

### Monitor EloPOS

Se muestra a continuación un modelo EloPOS de 15,6"

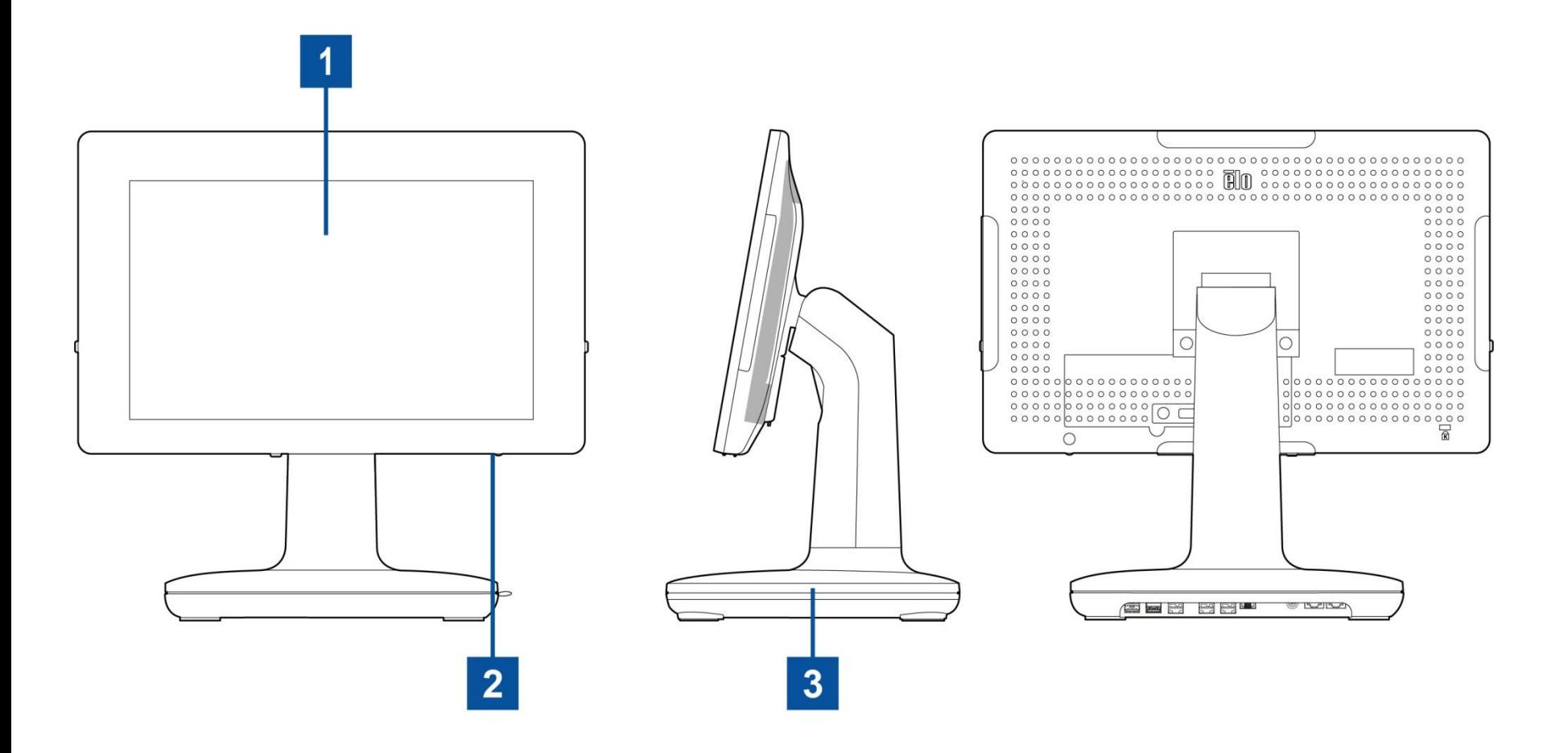

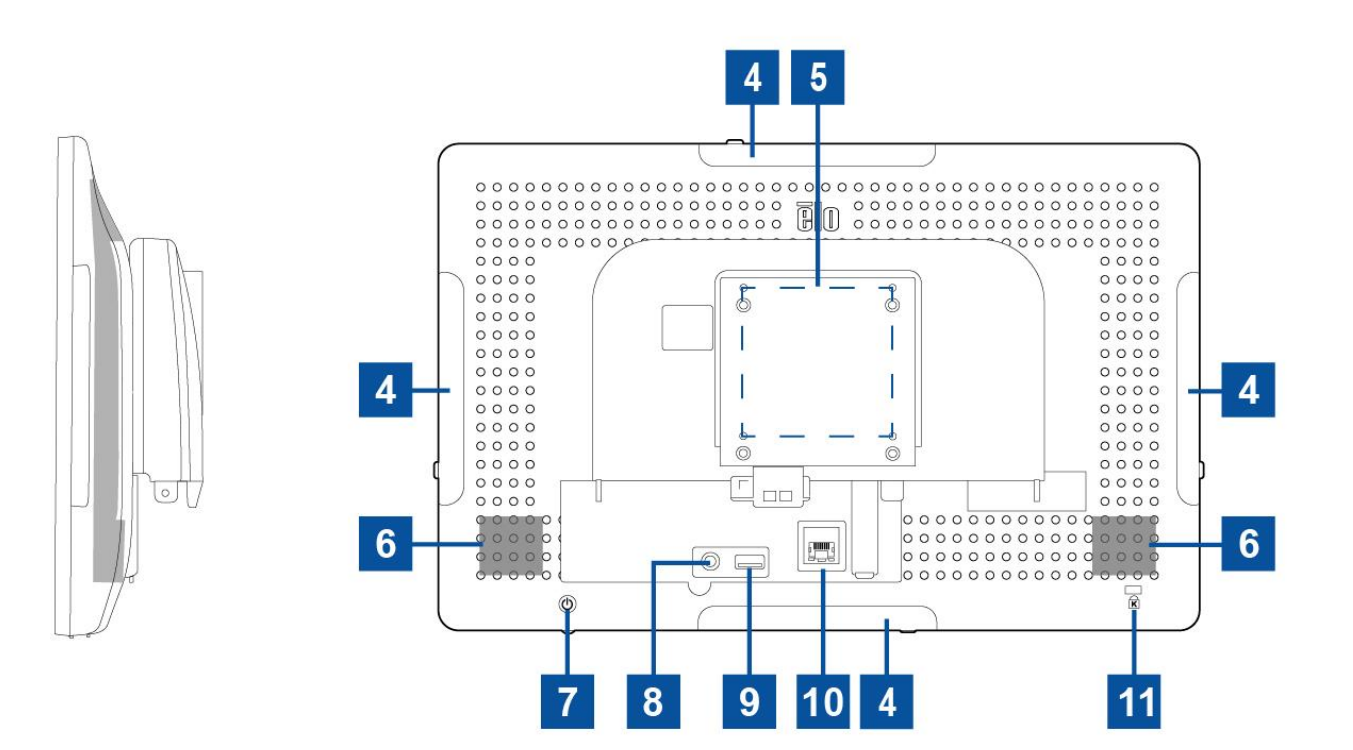

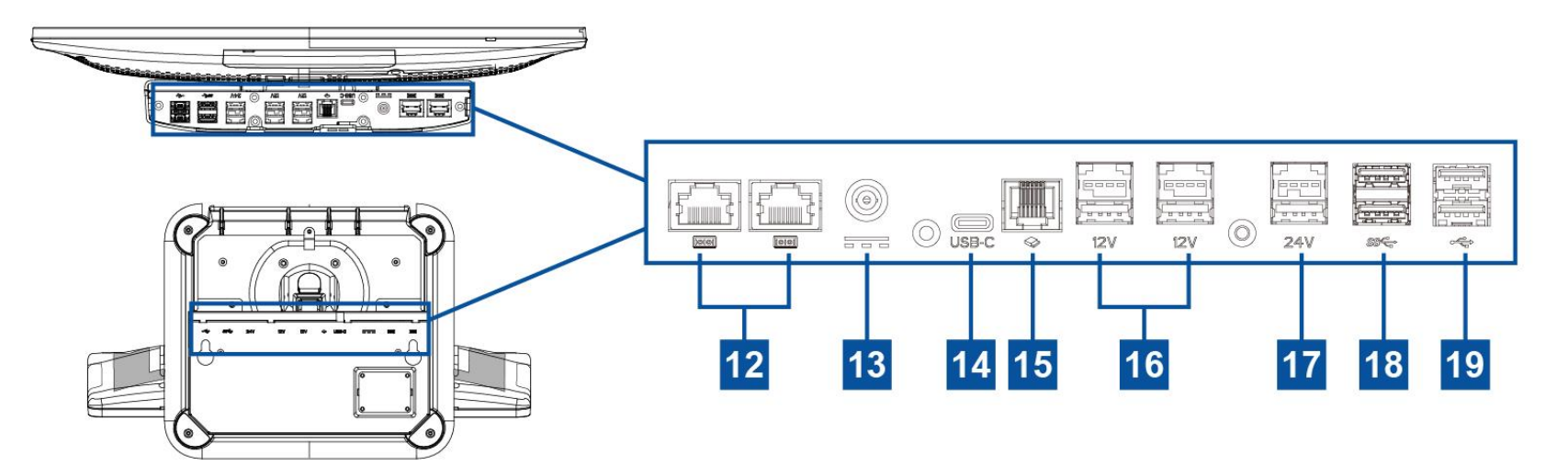

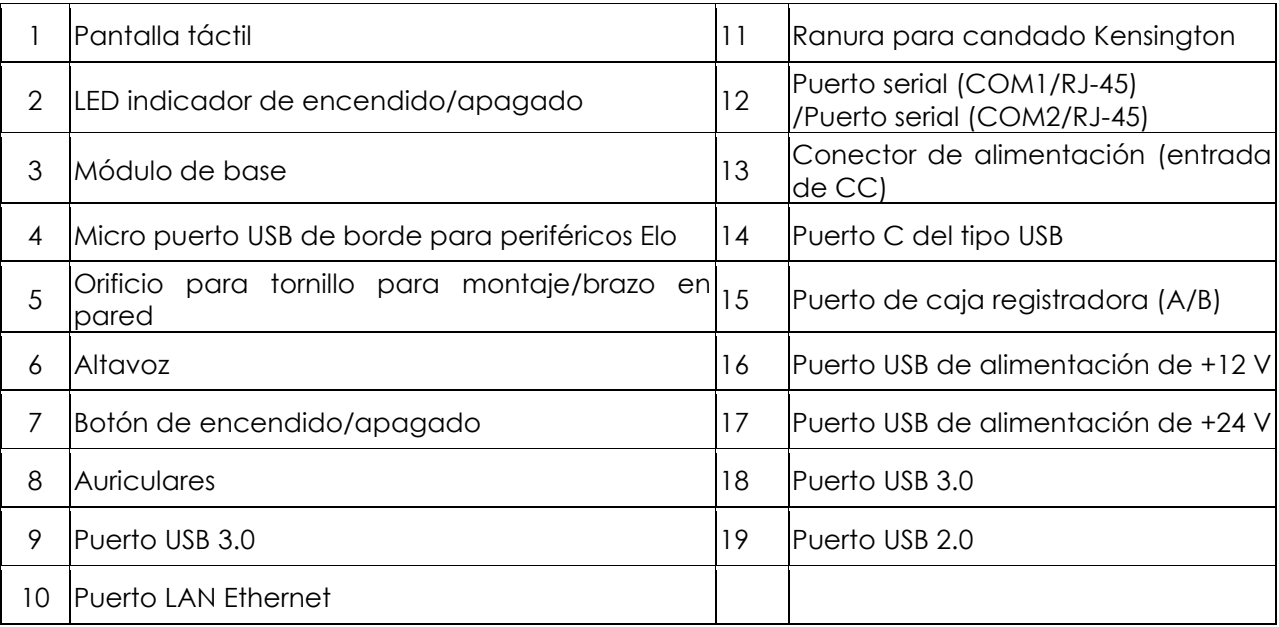

### **1. Pantalla táctil**

El modelo está disponible con las siguientes tecnologías táctiles.

- Pantalla capacitiva proyectada (PCAP) sin bisel TouchPro

### **2. LED indicador de encendido/apagado**

El LED indicador de encendido/apagado muestra el estado de la computadora táctil. Consulte la sección 3 para obtener más información.

### **3. Módulo de base**

El módulo de base posee un diseño sólido para admitir todas las computadoras táctiles "todo en uno" Elo.

### **4. Micro puerto USB de borde (kits de accesorios: conexión)**

La serie EloPOS incluye puertos USB de borde en la pantalla para la conexión de periféricos opcionales. Los periféricos pueden colocarse y fijarse en el borde para satisfacer los diferentes requisitos de los periféricos de E/S.

### **5. Montaje VESA**

Se incluye un patrón de montaje de 75 x 75 mm y 100 x 100 mm de cuatro orificios para tornillos M4 en la parte posterior del monitor. El recuento compatible con FDMI VESA tiene el siguiente código: VESA MIS-D, C

### **6. Altavoz**

Dos altavoces integrados de 2 vatios proporcionan una salida de audio para la reproducción de audio.

### **7. Botón de encendido/apagado**

Presione el botón de encendido/apagado para encender/apagar el sistema de la computadora táctil.

### **8. Auriculares**

El puerto de audio ha sido diseñado para auriculares y conectividad con el micrófono.

### **9. Puerto USB 3.0**

Un puerto USB 3.0 "Super Speed" estándar disponible en el panel posterior de la computadora del sistema.

### **10. Puerto LAN Ethernet**

El puerto LAN Ethernet EloPOS ofrece una capacidad de conexión de hasta 1 Gb/s para la conexión de red de las computadoras.

### **11. Ranura para candado Kensington**

La ranura para candado Kensington es un mecanismo antirrobo estándar para fijar la computadora de escritorio a la ubicación de instalación deseada. El cable con candado Kensington no está incluido.

### **12. Puerto serial (COM1/RJ-45)/Puerto serial (COM2/RJ-45)**

El puerto serie es una especificación RS-232 nativa para la conexión de la interfaz RJ-45.

### **13. Conector de alimentación (entrada de CC)**

Para encender la computadora táctil, enchufe el conector de CC del kit de alimentación de CA/CC en la conexión de alimentación del dispositivo.

**Nota:** Cuando precise desconectar el enchufe de CC del módulo de base, sosténgalo como muestra la imagen y remuévalo cuidadosamente.

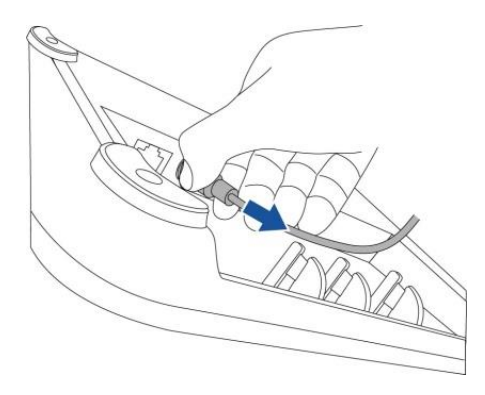

### **14. Puerto C del tipo USB**

El puerto C del tipo USB permite la conexión a otros dispositivos compatibles del Tipo C.

### **15. Puerto de caja registradora (A/B)**

El puerto de caja registradora principal es un diseño de interfaz RJ-12 que ofrece un funcionamiento conmutable a +12 V y +24 V. La configuración por defecto es en +24 voltios y los ajustes son ajustables desde la parte inferior del módulo de soporte, o la parte posterior del monitor.

#### **a. Asignación de clavijas de puerto de caja registradora**

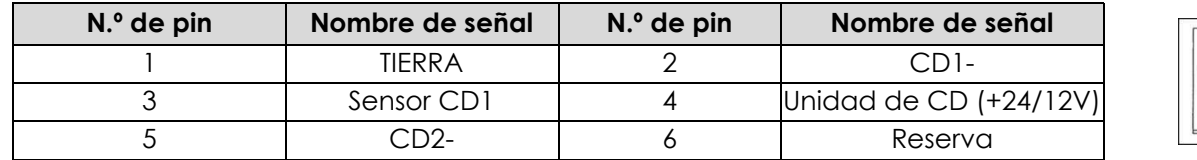

#### **b. Intercambiar entre +12VOLTs y +24VOLTs**

- i. Retire la cubierta de la parte inferior del módulo de soporte, o la parte posterior de la computadora táctil para ver el interruptor.
- ii. Deslice el interruptor entre 24V o 12V para el encendido del cajón de efectivo.

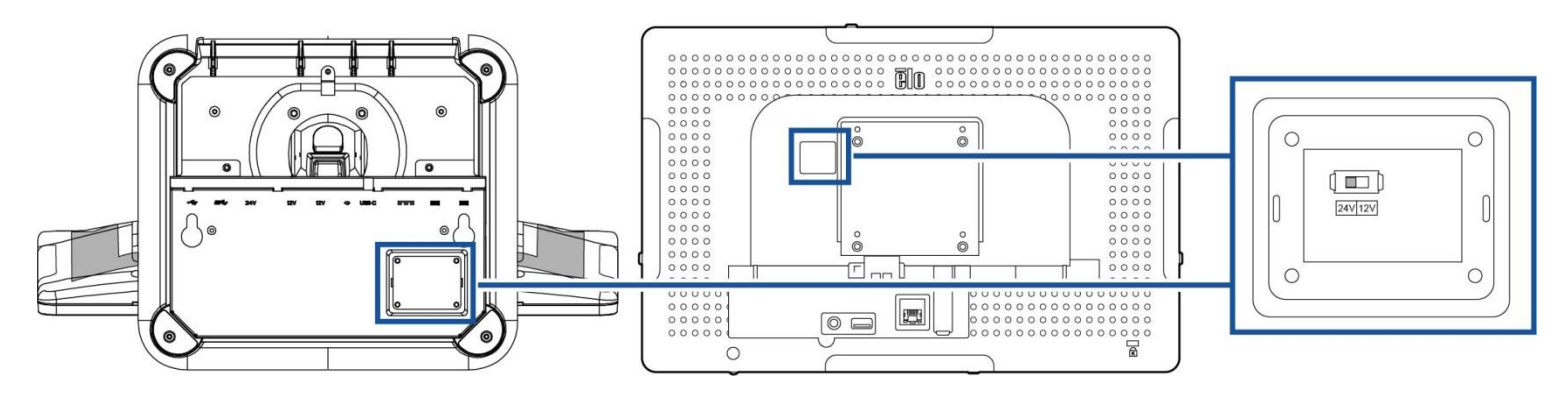

### **16. Puerto USB de alimentación de +12 V**

La clasificación de potencia máxima del puerto USB de alimentación de +12 V estará limitada a 12 voltios a 1,5 amperes.

### **17. Puerto USB de alimentación de +24 V**

La especificación de puerto USB de alimentación de +24 V está diseñada para todos los modelos EloPOS. La clasificación de potencia máxima del puerto USB de alimentación de +24 V es 24 voltios a 2,3 amperes. En circunstancias especiales, use un adaptador de alimentación externo para su periférico de 24V (NO USE un puerto USB alimentado por 24V de placa) cuando tanto su sistema se ejecute con una carga al 100% y todos los puertos de E/S excepto el puerto USB alimentado por 24V se conectan para la carga de potencia máxima de cada puerto.

Asegúrese de que el consumo de potencia en general de los periféricos no exceda lo siguiente (si asumimos que el sistema se ejecuta a un consumo de potencia máx. que no sea común para las aplicaciones POS):

a. No exceda los 156 W para los modelos E2, los 154 W para modelos H2 de 15,6", los 149 W para los modelos H2 de 21,5" y los 150 W para los modelos S2 de 15".

b. No exceda los 115 W para los modelos E3, los 113 W para modelos H3 de 15,6", los 108 W para los modelos H3 de 21,5" y los 109 W para los modelos S3 de 15".

b. No exceda los 106 W para los modelos E5, los 104 W para modelos H5 de 15,6", los 99 W para los modelos H5 de 21,5" y los 100 W para los modelos S5 de 15".

### **18. Puerto USB 3.0**

Dos puertos USB 3.0 "Super Speed" estándares están disponibles en el panel de entrada/salida del sistema de la computadora táctil.

### **19. Puerto USB 2.0**

Dos puertos USB 2.0 están disponibles en el panel de entrada/salida del sistema de la computadora táctil.

# <span id="page-10-0"></span>**Sección 2: Instalación**

### Desembalaje de la computadora táctil

Abra la caja de cartón y verifique que los siguientes elementos se encuentren presentes:

- ⚫ Computadora táctil EloPOS
- ⚫ Cable de alimentación (EE. UU./Canadá)
- ⚫ Cable de alimentación (Europa)
- ⚫ Adaptador de alimentación de +24 V
- Cable de serie de RJ45 a RS232

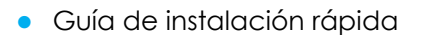

- ⚫ Cubierta de seguridad y tornillos
- ⚫ Kit de manejo del cable

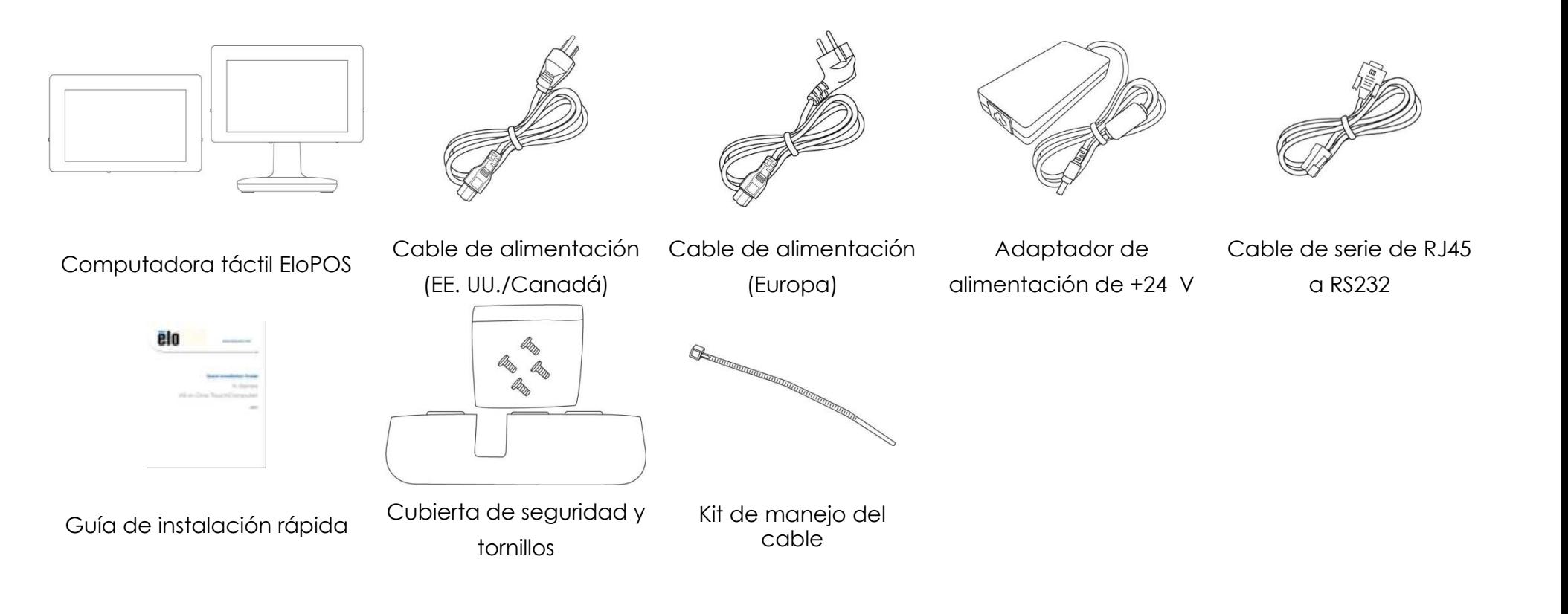

### Ajuste el monitor en la posición adecuada.

La computadora táctil proporciona un ajuste de inclinación al monitor para escenarios de despliegue diferentes. A continuación, se muestra cómo realizar el ajuste de la inclinación.

(Se muestra a continuación un modelo EloPOS de 15,6")

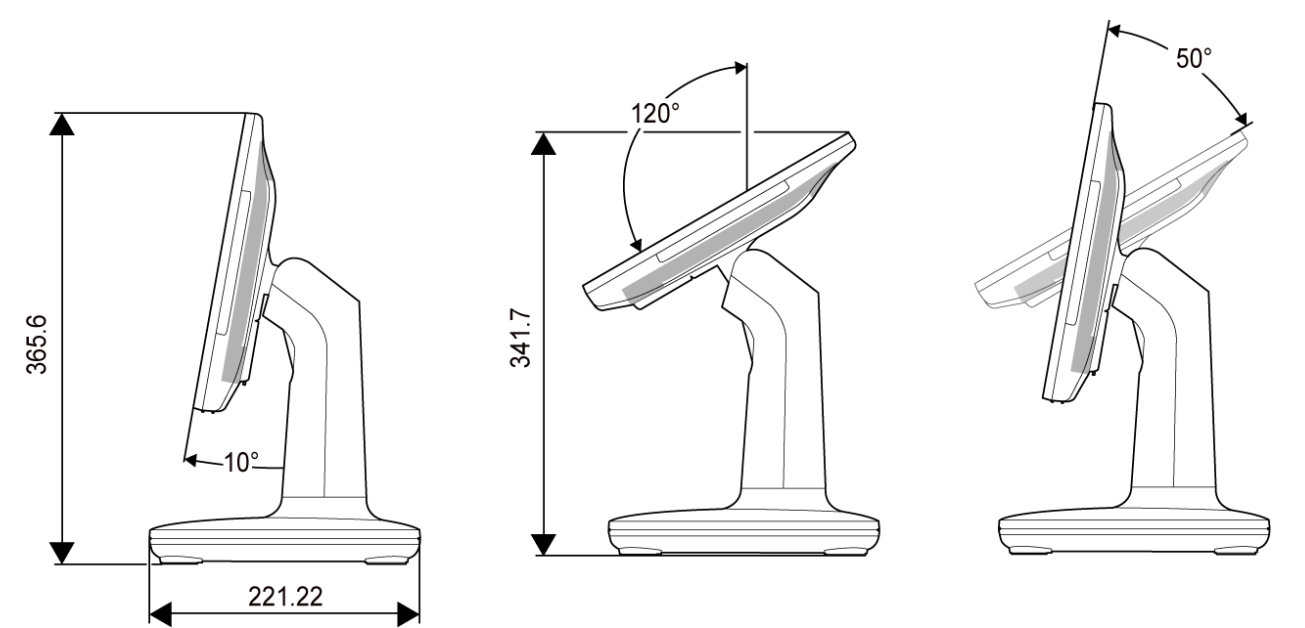

Cuando la pantalla esté establecida en el modo vertical, asegúrese de instalar el cabezal de la misma según el dibujo que se muestra a continuación (el botón Alimentación está en la parte inferior).

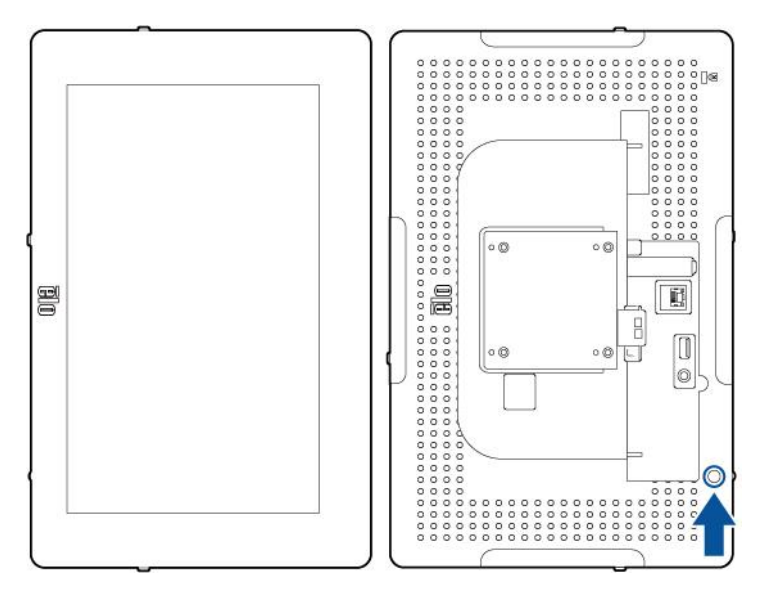

# <span id="page-12-0"></span>**Sección 3: Funcionamiento**

### Información general

Esta sección describe características únicas de la computadora táctil "todo en uno" de Elo.

### LED de encendido/apagado

La EloPOS posee un LED de encendido/apagado que indica el estado de la computadora táctil. La tabla que se muestra a continuación muestra el estado del indicador LED y su color correspondiente.

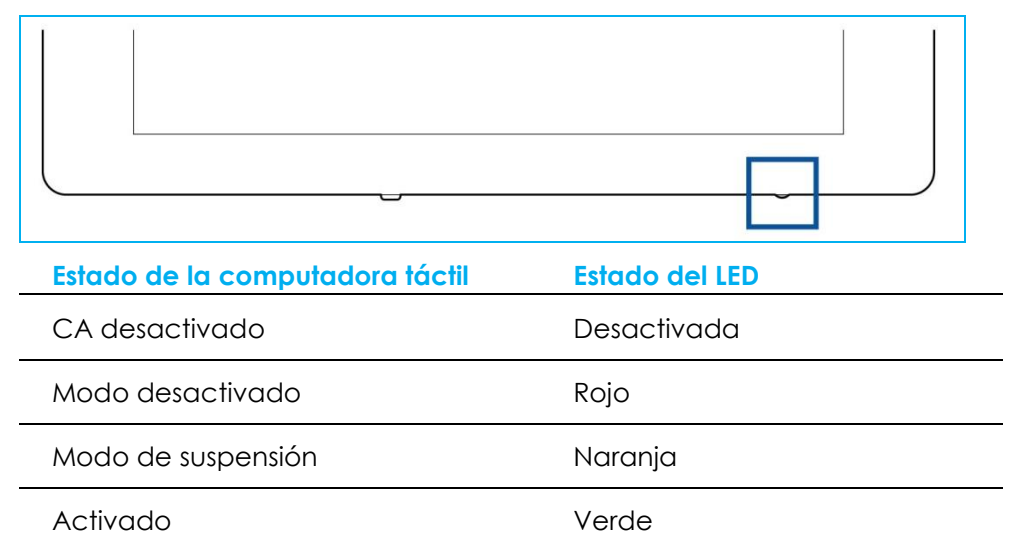

Al tocar la pantalla, se reanudará la computadora táctil desde el modo de suspensión (similar a mover el mouse o presionar una tecla del teclado).

### LED de red LAN Ethernet

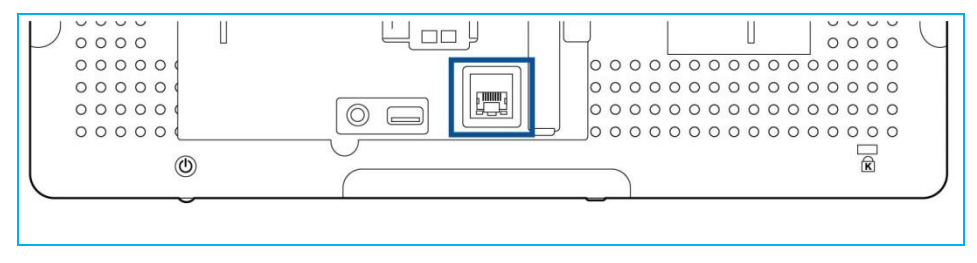

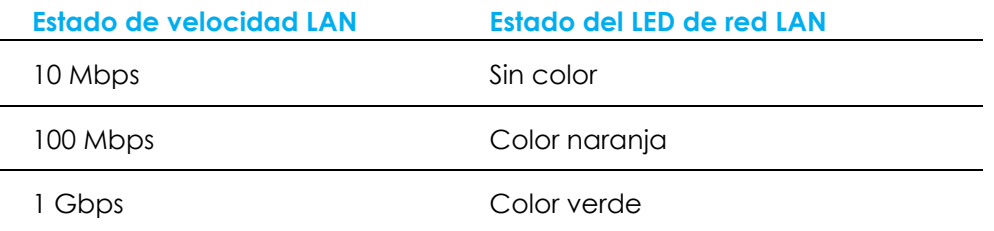

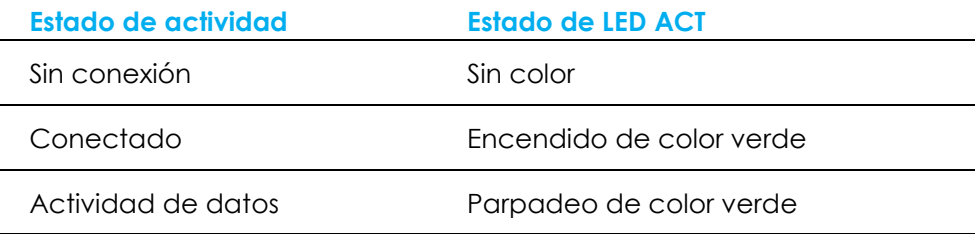

### Pantalla táctil

La pantalla táctil está calibrada de fábrica y no requiere ninguna calibración adicional.

### Configuración del sistema operativo

Si se configura con un sistema operativo, la configuración inicial del sistema operativo demora aproximadamente de 5 a 10 minutos. Es posible que se requiera tiempo adicional en función de las configuraciones de hardware de la computadora táctil y los dispositivos conectados.

Para configurar el Sistema Operativo Microsoft® Windows® para la computadora táctil, encienda la computadora táctil presionando el botón de encendido/apagado y, a continuación, siga las instrucciones en pantalla.

Elo ha dedicado el tiempo suficiente para garantizar que todos los controladores sean correctos y estén cargados para el sistema operativo Windows. Si decide crear su propia imagen para reproducirla en varios sistemas, asegúrese de comenzar con la imagen de Elo o con los paquetes de controladores de Elo de la sección de soporte. O bien, puede comunicarse con el equipo de soporte para obtener ayuda.

### Creación de una unidad flash de recuperación

Todas las computadoras táctiles con Windows 10 incluyen la utilidad Elo Restore (Restauración de Elo) en el escritorio de Windows. La utilidad le permite crear una unidad flash de recuperación según el sistema operativo adquirido. **Cree la unidad flash de recuperación de inmediato.** En el caso de que la partición de recuperación de la unidad de disco duro/unidad de estado sólido se elimine de forma accidental o se vuelva inaccesible, deberá utilizar la unidad flash de recuperación para recuperar el sistema.

Los siguientes procedimientos determinan cómo utilizar la utilidad para crear una unidad flash de recuperación.

- 1. Haga clic derecho en el icono de EloRestoreUtility en el escritorio y seleccione "**Ejecutar como administrador**" .
- 2. Haga clic en el botón "**Start" (Iniciar)** para iniciar el proceso.

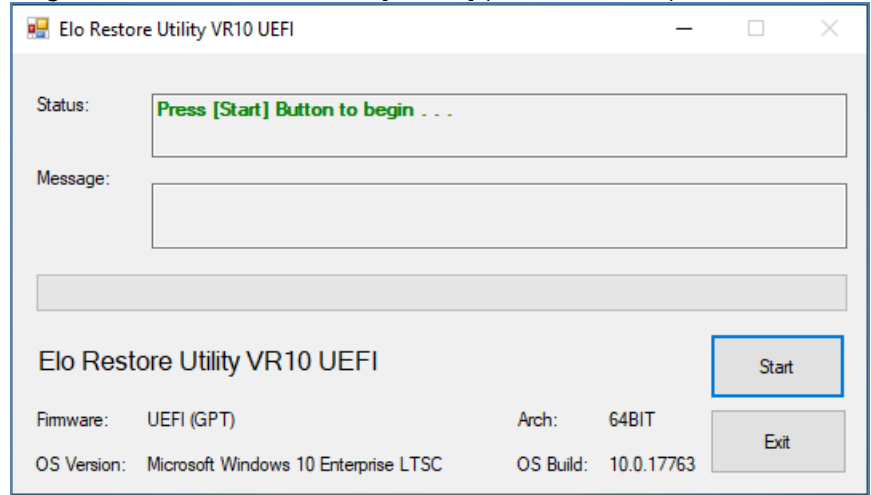

3. Una vez que se complete, aparecerá una ventana emergente que le solicita que inserte una unidad flash vacía en cualquiera de los puertos USB disponibles del sistema.

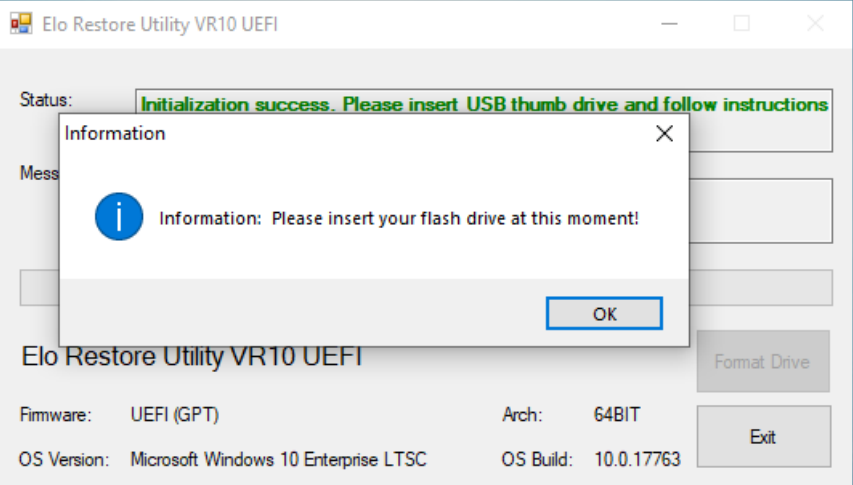

4. Después de que se inserte la unidad flash, aparecerá la ventana que se muestra a continuación. Haga clic en "**Format Drive" (Formatear unidad)** para continuar con el proceso. **TENGA EN CUENTA QUE SE PERDERÁN TODOS LOS DATOS DURANTE ESTE PROCESO.**

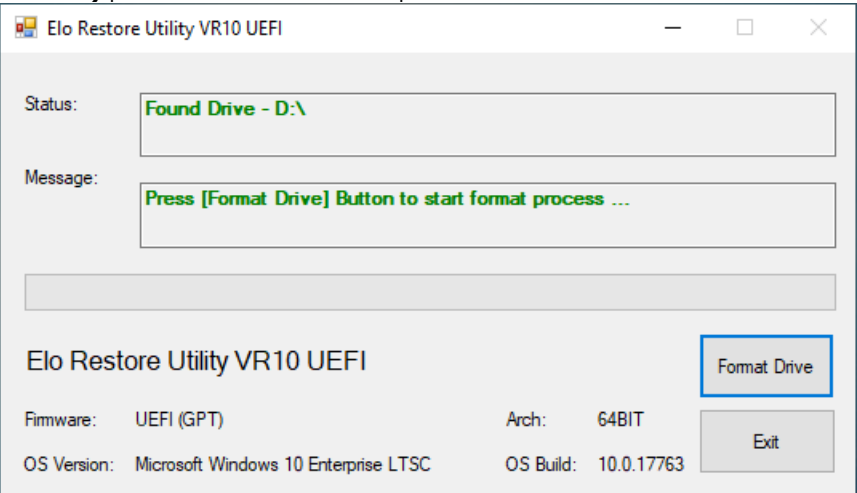

5. Haga clic en "**Create Restore Media" (Crear medio de restauración)** para continuar. Esta paso demorará de 10 a 20 minutos en función de la configuración del sistema y el rendimiento de la unidad flash.

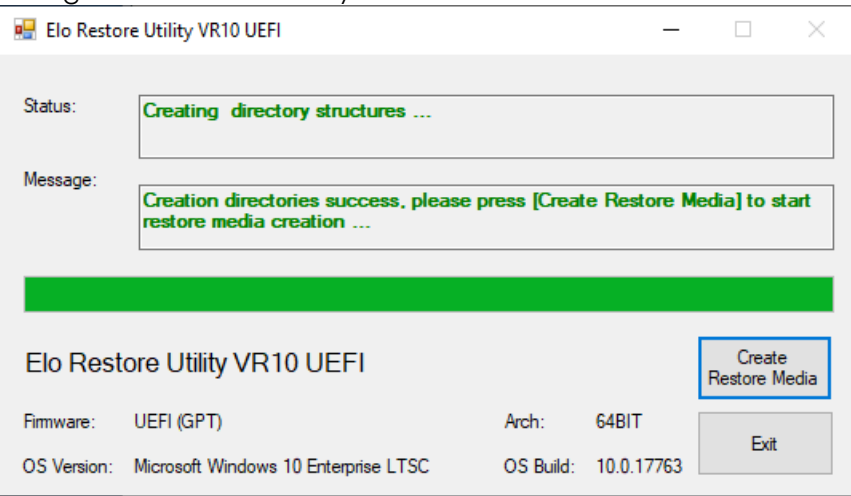

6. Una vez que aparezca el mensaje "Creation Restore Media success…" (Creación exitosa del medio de restauración...), extraiga la unidad flash y haga clic en "**Exit" (Salir)** para salir del programa.

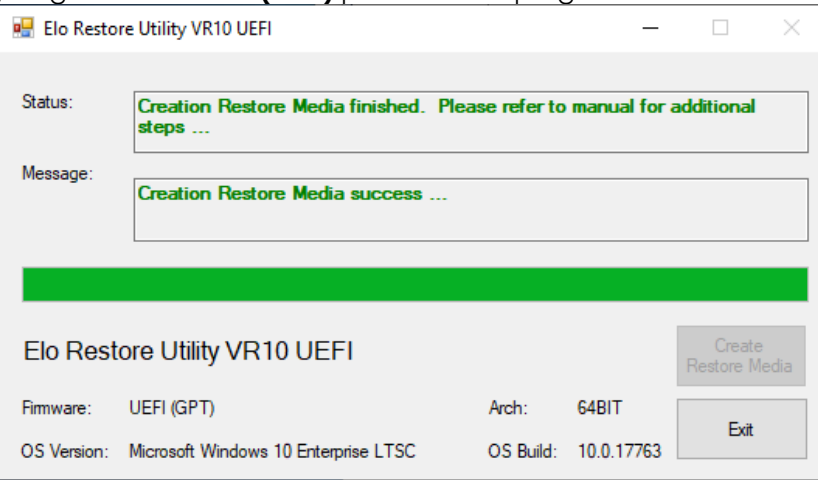

- 7. En caso de que el sistema deje de funcionar y deba utilizar la unidad flash de recuperación, reinicie el sistema y presione **F11** varias veces para ingresar en **DeviceBoot Menu (Menú de arranque con dispositivo)**. A continuación, seleccione "**Boot from flash drive" (Arrancar desde la unidad flash)**.
- 8. Cuando aparezca la siguiente interfaz de usuario (IU), haga clic en el botón "**Install Recovery Solution" (Instalar solución de recuperación)**.

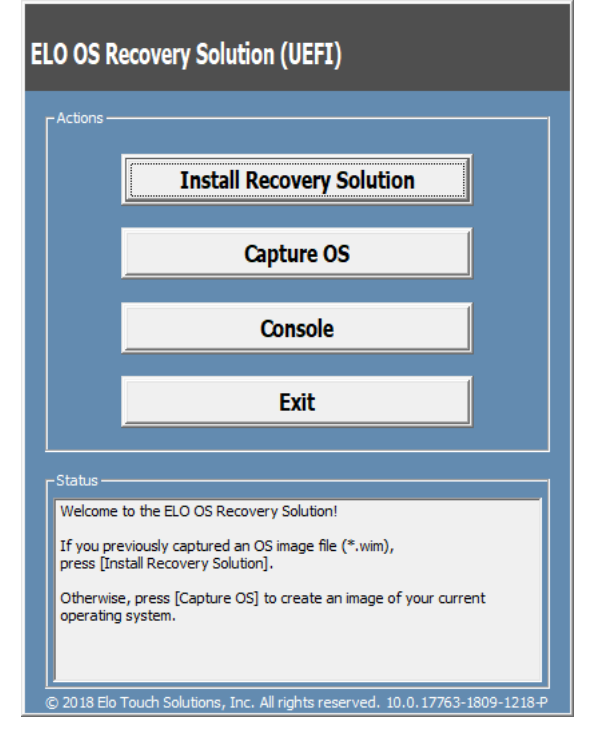

9. Siga las instrucciones en pantalla para completar el proceso de instalación y, a continuación, salga del programa.

**Nota: Se eliminarán todos los datos durante el proceso de recuperación. El usuario deberá realizar un respaldo de los archivos cuando sea necesario. Elo Touch Solutions no acepta ninguna responsabilidad por la pérdida de datos o software. Nota: El usuario final deberá aceptar el Acuerdo de Licencia de Microsoft.**

### Recuperación del sistema operativo

Si, por alguna razón, es necesario recuperar el sistema operativo de la computadora táctil a la CONFIGURACIÓN DE FÁBRICA, puede recuperar el sistema siguiendo los procedimientos que se detallan a continuación. **TENGA EN CUENTA QUE SE PERDERÁN TODOS LOS DATOS Y CONFIGURACIONES DEL CLIENTE DURANTE ESTE PROCESO.** Asegúrese de realizar un respaldo completo de los datos, configuraciones y software instalado por el cliente antes de continuar.

- 1. Apague el sistema por completo.
- 2. Encienda el sistema.
- 3. Cuando aparezca la siguiente pantalla, toque para seleccionar "UEFI Recover Operating System (UEI: Recuperar sistema operativo)".

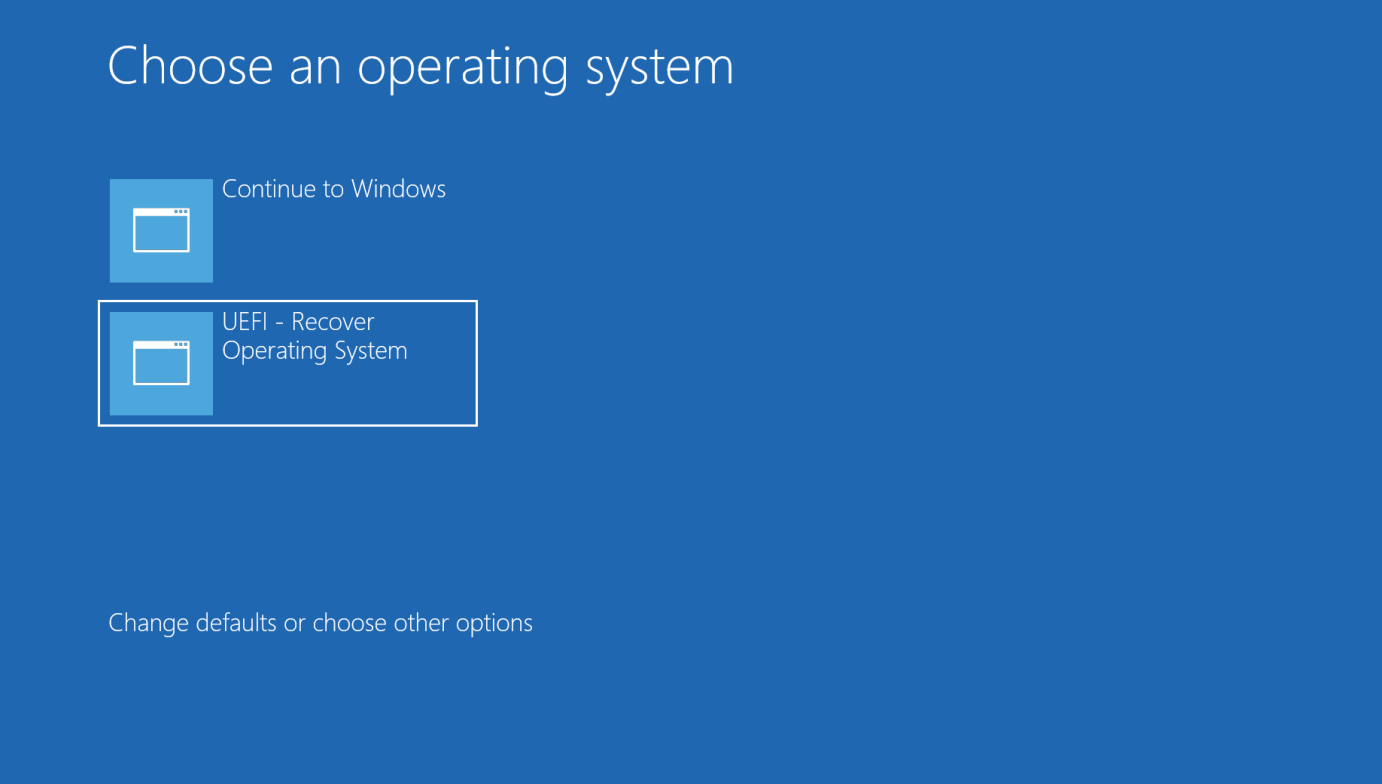

4. Aparecerá la siguiente interfaz de usuario (IU).

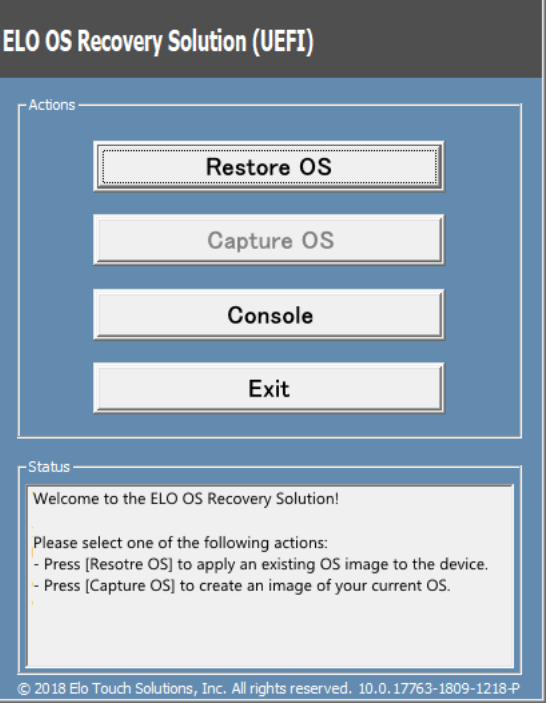

5. Seleccione **Restore OS (Restaurar sistema operativo)**. El sistema realizará una prueba automática del hardware. Una vez que se complete este proceso, haga clic en el botón **Start(Iniciar)** para ejecutar la función de recuperación del sistema.

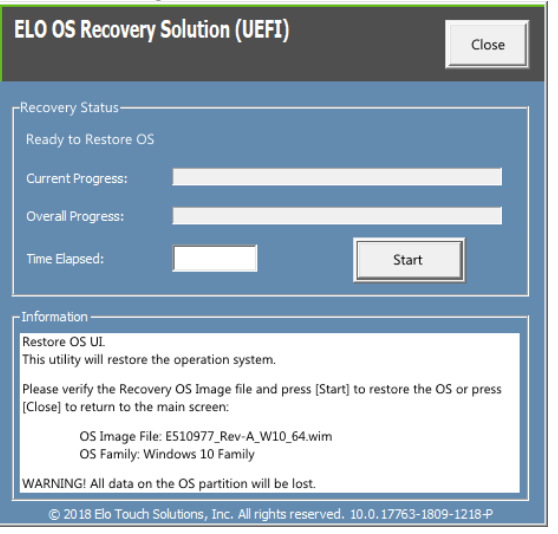

6. El siguiente proceso volverá a formatear el disco duro principal. **Realice un respaldo de los datos antes de ejecutar el proceso de recuperación.**

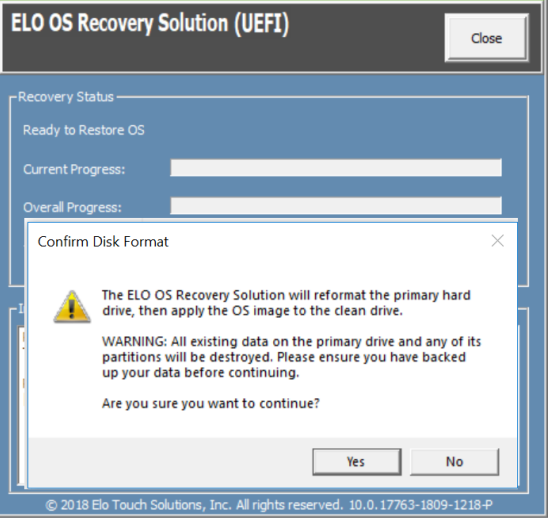

7. Una vez que se complete, haga clic en el botón **Close (Cerrar)**. El sistema regresará al menú principal de Elo Recovery Solution. A continuación, haga clic en el botón **Exit (Salir)** para reiniciar el sistema.

**NOTA: Se eliminarán todos los datos durante el proceso de recuperación. El usuario deberá realizar un respaldo de los archivos cuando sea necesario. Elo Touch Solutions no acepta ninguna responsabilidad por la pérdida de datos o software. NOTA: El usuario final deberá aceptar el Acuerdo de Licencia de Microsoft.**

### Reconfigure el Orden de los puertos COM

En algunos casos, Windows puede reordenar el orden de los puertos COM de la EloPOS debido a una recuperación del sistema operativo, un cambio significativo en el hardware, etc. Cuando esto ocurre, Elo proporciona una herramienta para renombrar el puerto local que se ubica en "C:\EloTouchSolutions\Peripherals\RS232\COMPortResetUtility\". Asegúrese de ejecutarlo como Administrador. El sistema se reiniciará y dos puertos COM se establecerán en COM1 y COM2.

 $\bullet$ 

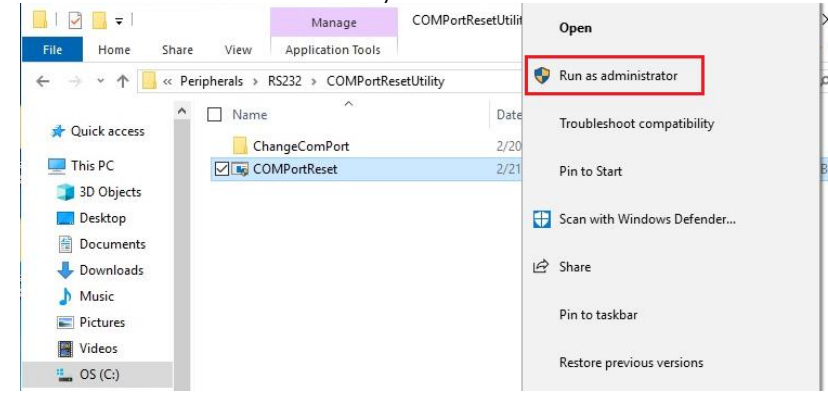

# <span id="page-21-0"></span>**Sección 4: Productos opcionales y actualizaciones**

### Cómo agregar actualizaciones opcionales

Elo ha calificado lo siguiente para que el producto funcione de forma perfecta con su unidad. Las instrucciones completas de instalación y configuración se proporcionan en los kits instalables in situ. Consulte a su distribuidor autorizado de Elo o socio de valor añadido para conocer los precios.

- ⚫ Unidad de estado sólido (SSD) SATA M.2 de 128 GB (E206352)
- ⚫ Unidad de estado sólido (SSD) SATA M.2 de 256 GB (E206556)
- Memoria SO-DIMM DDR4 de 4GB (E275416)
- Memoria SO-DIMM DDR4 de 8GB (E275635)

### Kits de periféricos opcionales

Los siguientes accesorios opcionales y piezas de repuesto se encuentran disponibles para la compra a través de Elo Touch Solutions. Se muestra entre paréntesis el número de pieza de pedido de Elo.

- ⚫ **Lector biométrico de huellas digitales (E001001)**
	- Lector de huellas digitales con interfaz USB para todas las configuraciones de la EloPOS.
- ⚫ **Lector de bandas magnéticas (E001002)**
	- Lector de bandas magnéticas con interfaz USB para todas las configuraciones de la EloPOS.
- ⚫ **Kit de pantalla que apunta hacia el cliente de instalación posterior (E001003)**
	- Pantalla fluorescente de vacío (VFD) con interfaz USB para todas las configuraciones de la EloPOS.
- ⚫ **Escáner de códigos de barras 2D (E926356)**
	- Escáner de códigos de barras 2D con interfaz USB para todas las configuraciones de la EloPOS.
- ⚫ **Monitor del cliente LCD de 10" (E045337 táctil de 10 pulgadas)**
	- Requiere un kit de montaje del monitor E835969
- ⚫ **Monitor del cliente LCD de 10" (E138394 no táctil)**
	- Requiere un kit de montaje del monitor E835969
- ⚫ **Llave Dallas (E055348)**
	- La llave Dallas está diseñada para un inicio y cierre de sesión sencillos a través de la persona con la llave correspondiente.
- ⚫ **Monitor del cliente LCD de 13" (E683595 táctil de 10 pulgadas)**
	- Requiere un kit de montaje del monitor E835969 (El kit incluye el cable USB-C E969524 ELO autorizado)
	- Para garantizar la mejor experiencia de visualización y la compatibilidad de la pantalla, utilice solo los cables USB-C autorizados de Elo con los sistemas EloPOS.
- ⚫ **Soporte EMV para eDynamo (E375343)**
	- El kit de soporte EMV está diseñado para un dispositivo MagTek eDynamo en todas las configuraciones EloPOS.
- ⚫ **Soporte EMV para Ingenico RP457c con Bluetooth y USB (E710930)**
	- El kit de soporte EMV está diseñado para un dispositivo Ingenico RP457c en todas las configuraciones EloPOS.
- ⚫ **Soporte EMV para Ingenico RP457c con conector de audio, Bluetooth y USB (E586981)**
	- El kit de soporte EMV está diseñado para un dispositivo Ingenico RP457c en todas las configuraciones EloPOS.
- ⚫ **Cable USB-C autorizado de Elo de 1,8 metros (6 pies), N/P de Elo: E710364**
	- Solicite este cable autorizado para opciones de montaje remoto para garantizar la calidad de la pantalla y la compatibilidad de esta en los monitores USB-C de Elo.

**NOTA: Cuando instale un segundo monitor que no tenga un puerto USB-C, deberá comprar un cable USB-C a HDMI para conectarse al sistema EloPOS. Elo tiene adaptadores USB-C a HDMI cualificados que se enumeran a continuación. Acuda a sus distribuidores locales para comprar estos cables.** 

- **Cable Uni USB-C a HDMI (4K a 60Hz): 0,9/1,8 m (3/6 ft)**
- **Cable Cable Creation USB-C a HDMI (4K a 60Hz): 1,8 m (6 ft)**
- **Cable Cable Matters USB-C a HDMI (4K a 60Hz): 1,8 m (6 ft)**
- **Cable UGREEN USB-C a HDMI (4K a 60Hz): 1,5 m (5 ft)**

**Además, entre en menú del BIOS y seleccione Opciones avanzadas** → **Configuración USB** → **Configuración USB Tipo-C. Luego, cambie la configuración a DP 4 carriles + USB 2.0 para que el adaptador USB-C a HDMI funcione.**

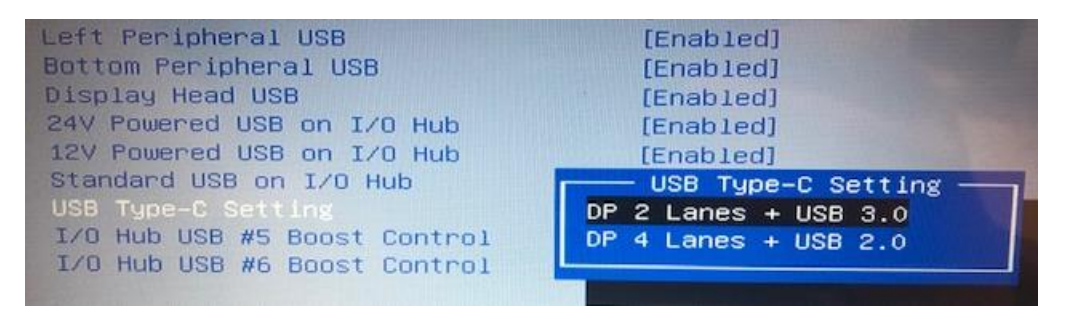

# <span id="page-23-0"></span>**Sección 5: Soporte técnico**

Si tiene algún problema con su computadora táctil, consulte las siguientes recomendaciones. Si el problema persiste, comuníquese con su distribuidor local o con el servicio de atención al cliente de Elo. Los números de teléfono de asistencia técnica mundial se encuentran disponibles en la última página de este manual de usuario.

### Soluciones a los problemas más comunes

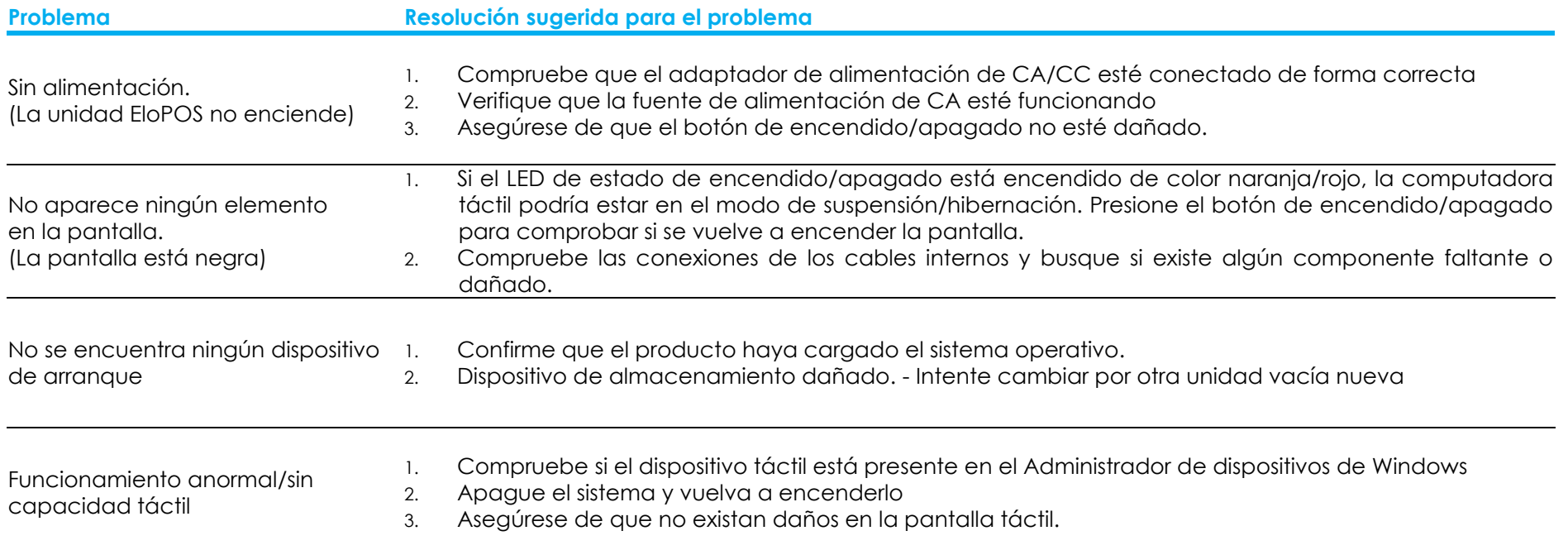

### Asistencia técnica

### Especificaciones técnicas

Visite **[www.elotouch.com/products](http://www.elotouch.com/products)** para obtener información sobre especificaciones técnicas para este dispositivo

**Soporte** 

Visite **<http://support.elotouch.com/TechnicalSupport/>** para obtener soporte técnico

Consulte la última página de este manual de usuario para conocer los números de teléfono de asistencia técnica mundial.

# <span id="page-24-0"></span>**Sección 6: Seguridad y mantenimiento**

### Seguridad

- ⚫ Para evitar el riesgo de descargas eléctricas, siga todos los avisos de seguridad y no desarme la computadora táctil. No existen piezas que el usuario pueda reparar.
- ⚫ No bloquee o inserte ningún objeto dentro de las ranuras de ventilación.
- ⚫ La EloPOS de Elo está equipada con un adaptador de alimentación de CA/CC. No utilice un adaptador de alimentación de CA/CC dañado. Utilice solo el adaptador de alimentación de CA/CC suministrado por Elo para la EloPOS. La utilización de un adaptador de alimentación de CA/CC podría anular la garantía.
- ⚫ Asegúrese de que el sistema se mantenga y funcione dentro de las condiciones ambientales especificadas que se detallan a continuación.
- ⚫ Asegúrese de desconectar la fuente de alimentación antes de desensamblar el equipo. La carcasa debe estar completamente montada cuando se restaura la entrada de alimentación. Espere media hora después de apagar la computadora antes de manejar las piezas.

#### **Condiciones ambientales para el funcionamiento y almacenamiento**

#### **Temperatura:**

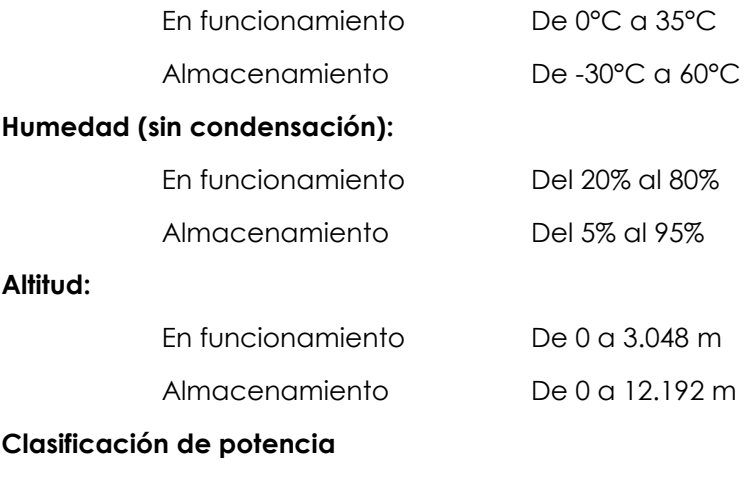

**Cualquier modelo EloPOS:** 24 voltios, 7,5 amperes (máx.)

### Aviso de soporte del adaptador de alimentación de la computadora EloPOS

El siguiente aviso ayudará en la aplicación cuando utilice la función de alimentación USB de la computadora táctil EloPOS de Elo:

⚫ No exceda un total de 180 vatios. Tome el vataje detallado a continuación y agregue los periféricos Elo o sus otros dispositivos y compruebe que el valor esté por debajo de 180 vatios. Si necesita ayuda con los requisitos de alimentación de su aplicación, comuníquese con el soporte de Elo para obtener asistencia con la configuración y los cálculos.

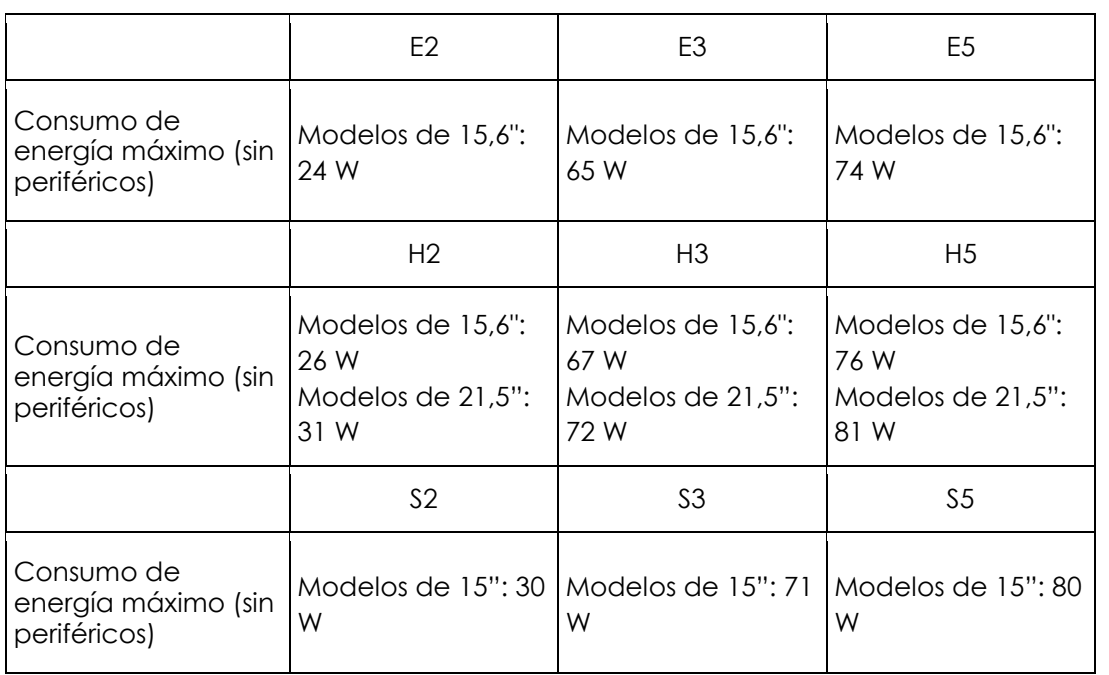

⚫ En la tabla que aparece a continuación, se detallan los números de producto de ELO correspondientes a la lista de nombres de modelos de adaptadores de alimentación.

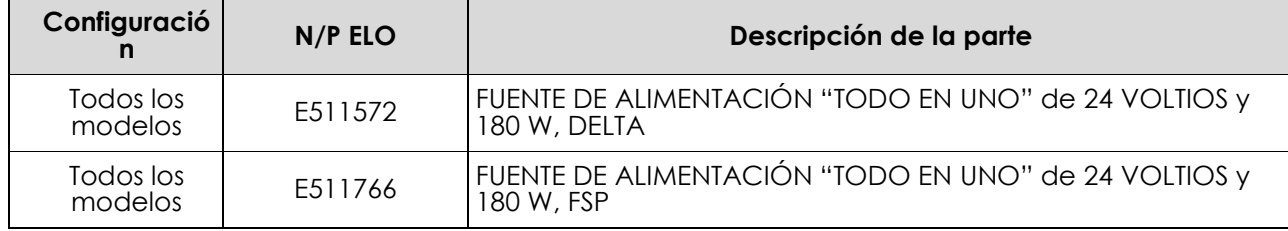

## Cuidado y mantenimiento

Los siguientes consejos lo ayudarán a mantener la computadora táctil funcionan a su óptimo nivel:

- ⚫ Desconecte el cable de alimentación de CA antes de realizar la limpieza.
- ⚫ Para limpiar la computadora táctil (excepto la pantalla táctil), utilice un paño levemente humedecido en detergente neutro.
- ⚫ Es importante que la computadora táctil se mantenga seca. No permita que líquidos entren en contacto o ingresen en la computadora táctil. Si ingresa algún líquido, apague la computadora táctil y solicite la inspección a un técnico de servicio calificado antes de volver a encenderla.
- ⚫ No limpie la pantalla con un paño o esponja que podría rayar la superficie.
- ⚫ Para limpiar la pantalla táctil, utilice limpiador para ventanas o vidrios aplicado a un paño o esponja limpio. Nunca aplique el producto de limpieza directamente en la pantalla táctil. No utilice alcohol (metílico, etílico o isopropílico), disolvente, benceno o cualquier otro limpiador abrasivo.
- ⚫ Asegúrese de que la temperatura y la humedad ambientales se mantengan dentro de las especificaciones y que no se bloqueen las ranuras de ventilación.
- ⚫ Las computadoras táctiles no están diseñadas para exteriores.

### Directiva de desechos de equipos eléctricos y electrónicos (WEEE)

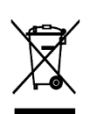

Este producto no deberá desecharse con los residuos domésticos. Deberá entregarse a un establecimiento que permita la recuperación y el reciclaje. Asegúrese de que el producto se deseche al final de su vida útil según las leyes y regulaciones locales. Elo ha establecido disposiciones de reciclaje en determinadas partes del mundo. Para obtener información sobre cómo puede acceder a esta disposiciones, visite .

<https://www.elotouch.com/e-waste-recycling-program>

# Directiva UL

La computadora incluye una pila de litio en la placa base. Existe un riesgo de explosión si la pila se reemplaza por una del tipo incorrecto. Deseche las pilas usadas conforme las instrucciones regionales.

### Advertencia

- ⚫ Es importante que la computadora táctil se mantenga seca. No vierta líquidos dentro o sobre la computadora táctil. Si la computadora táctil se moja, no intente repararla usted mismo. Póngase en contacto con el servicio de atención al cliente de Elo para obtener instrucciones.
- ⚫ El uso excesivo de la computadora táctil podría provocar lesiones oculares.
- ⚫ Tómese un descanso de 10 minutos al utilizar el sistema durante 30 minutos
- Los niños menores de dos años no deberán mirar directamente a la pantalla. Los niños mayores de dos años no deberán mirar a la pantalla durante más de una hora por día.

# <span id="page-28-0"></span>**Sección 7: Información regulatoria**

### Información de seguridad eléctrica

Se requiere el cumplimiento en relación a la tensión, la frecuencia y los requisitos de corrientes indicados en la etiqueta del fabricante. La conexión con una fuente de alimentación diferente de aquella especificada en este documento podría causar un funcionamiento incorrecto, daños en el producto o peligro de incendio si no se respetan las limitaciones.

No existen piezas que el usuario pueda reparar dentro del producto. Este producto genera tensiones peligrosas, que podrían representar un peligro para su seguridad. El servicio técnico solo deberá ser realizado por un técnico de servicio calificado.

Comuníquese con un electricista calificado o el fabricante si existen dudas sobre la instalación antes de conectar el producto al suministro de energía eléctrica.

### Información de emisiones e inmunidad

### **Aviso para los usuarios de EE. UU. sobre el cumplimiento con la FCC:**

Este dispositivo cumple con la Parte 15 de las reglas de la FCC. El funcionamiento está sujeto a las siguientes dos condiciones:

(1) Este dispositivo no causará interferencias y (2) este dispositivo deberá aceptar cualquier interferencia, incluida una interferencia que podría causar un funcionamiento no deseado del dispositivo.

Los cambios o modificaciones a este producto no aprobado de forma explícita por la parte responsable del cumplimiento podrían anular la autoridad del usuario para utilizar este producto.

NOTA: Este producto se ha sometido a pruebas y se determinó que cumple con los límites para un dispositivo digital clase "B", de acuerdo con la Parte 15 de las Reglas de la FCC. Estos límites están diseñados para ofrecer una protección razonable contra interferencias dañinas en una instalación residencial. Este producto genera, utiliza y puede irradiar energía de radiofrecuencia y, si no se instala y utiliza de acuerdo con las instrucciones, puede causar interferencia dañinas en las comunicaciones por radio. Sin embargo, no existen garantías de que la interferencia no ocurrirá en una instalación en particular. Si este producto causa una interferencia dañina con la recepción de radio o televisión, que puede determinarse encendiendo y apagado el producto, se recomienda que el usuario intente corregir esta interferencia a través de una o más de las siguientes medidas:

- Reoriente o reubique la antena receptora.
- Aumente la separación entre el producto y el receptor.
- Conecte el producto a un tomacorriente o circuito diferente del que está conectado el receptor.
- Consulte al distribuidor o técnico experimentado de radio/TV para obtener ayuda.

Este equipo deberá ser instalado y usado garantizando un espacio mínimo de 20 cm con cualquier persona.

### **Aviso para los usuarios de Canadá sobre el cumplimiento con la FCC:**

Este producto cumple con los límites clase "A" en lo que respecta a las emisiones de ruidos de radio de dispositivos digitales, según lo establecido por las Regulaciones de Interferencia de Radio de Industry Canada.

#### CAN ICES3 (B)/NMB3(B)

Este dispositivo contiene transmisor(es)/receptor(es) exentos de licencia que cumplen con los estándares RSS de exención de licencia del Departamento de Innovación, Ciencia y Desarrollo Económico de Canadá. El funcionamiento está sujeto a las siguientes dos condiciones:

- (1) Este dispositivo no puede causar interferencia.
- (2) Este dispositivo deberá aceptar cualquier interferencia, incluida una interferencia que podría causar un funcionamiento no deseado del dispositivo.

L'émetteur/récepteur exempt de licence contenu dans le présent appareil est conforme aux CNR d'Innovation, Sciences et Développement économique Canada applicables aux appareils radio exempts de licence. L'exploitation est autorisée aux deux conditions suivantes :

- (3) L'appareil ne doit pas produire de brouillage;
- (1) L'appareil doit accepter tout brouillage radioélectrique subi, même si le brouillage est susceptible d'en compromettre le fonctionnement.

### **Aviso para los usuarios de la Unión Europea:**

Utilice solo los cables de alimentación suministrados y el cableado de interconexión proporcionado con el producto. El reemplazo de los cables y cableado suministrados puede comprometer la seguridad eléctrica o la certificación de la marca CE para emisiones o inmunidad, tal como se exige a través de los siguientes estándares:

Este equipo de tecnología de la información (ITE, por sus siglas en inglés) debe tener una marca CE en la etiqueta del fabricante que significa que el producto se ha sometido a pruebas conforme las siguientes directivas y estándares: Este producto se ha sometido a pruebas conforme los requisitos para la marca CE según la Directiva EMC 2014/30/UE indicada en el estándar europeo EN 55032 clase "B" y la Directiva de Baja Tensión 2014/35/UE, tal como se indica en el estándar europeo EEN 60950.

### **Información general para todos los usuarios:**

Este producto genera, utiliza y puede irradiar energía de radiofrecuencia. Si no se instala y utiliza de acuerdo con este manual, este producto podría causar interferencias con las comunicaciones de radio y televisión. Sin embargo, no existe ninguna garantía que las interferencias no ocurrirán en una instalación en particular debido a factores específicos de la ubicación.

1. A fin de cumplir con los requisitos de emisiones e inmunidad, el usuario deberá respetar las siguientes indicaciones:

a. Utilice solo los cables de E/S proporcionados para conectar este dispositivo digital con cualquier computadora.

b. A fin de garantizar el cumplimiento, utilice solo el cable de alimentación aprobado del fabricante.

c. Se advierte al usuario que los cambios o modificaciones realizados al producto que no estén aprobados de forma explícita por la parte responsable del cumplimiento podrían anular la autoridad del usuario de utilizar el producto.

2. Si sospecha que este producto está causando interferencias con la recepción de radio o televisión o con cualquier otro dispositivo:

a. Verifique si es una fuente de emisión apagando y encendiendo el producto. Si determina que este producto está causando la interferencia, intente corregirla tomando una o más de las siguientes medidas:

i. Aleje el dispositivo digital del receptor afectado.

- ii. Cambie la posición (gire) el dispositivo digital en relación al receptor afectado.
- iii. Cambie la orientación de la antena del receptor afectado.

iv. Enchufe el dispositivo digital a un tomacorriente de CA diferente para lograr que el dispositivo digital y el receptor se encuentren en circuitos de derivación diferentes.

V. Desconecte y extraiga cualquier cable de E/S que el dispositivo digital no utilice. (Los cables de E/S sin conexión son una fuente potencial de altos niveles de emisión de radiofrecuencia).

vi. Enchufe el dispositivo digital solo a un tomacorriente con conexión a tierra. No utilice enchufes adaptadores de CA. (La extracción o el corte del cable de conexión a tierra pueden aumentar los niveles de emisión de radiofrecuencia y también representar un peligro de descarga eléctrica fatal para el usuario).

Si necesita ayuda adicional, consulte al distribuidor, fabricante o un técnico experimentado de radio o televisión.

### Clasificación de certificados EloPOS

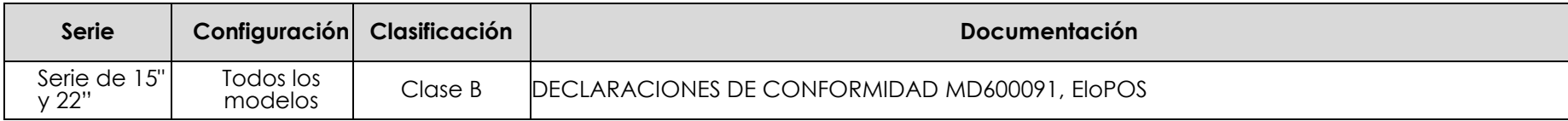

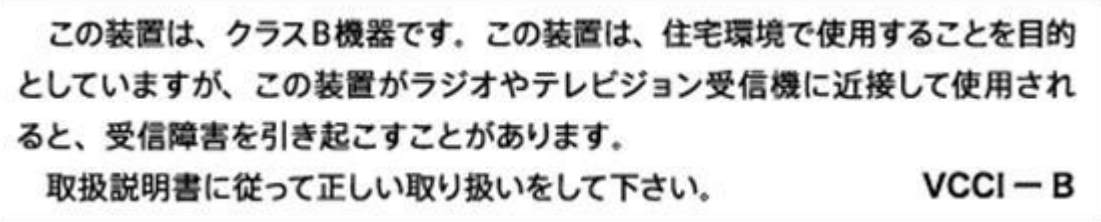

### Directiva sobre equipo de radio

Por este medio, Elo declara que el tipo de equipo de radio, Elo POS, cumple con la Directiva 2014/53/UE. El texto completo de la Declaración de conformidad de la UE está disponible en la siguiente dirección de Internet: [www.elotouch.com](http://www.elotouch.com/)

Este dispositivo ha sido diseñado y tiene por objetivo su uso en interiores cuando se usa en el rango de la frecuencia de 5150 a 5350 MHz.

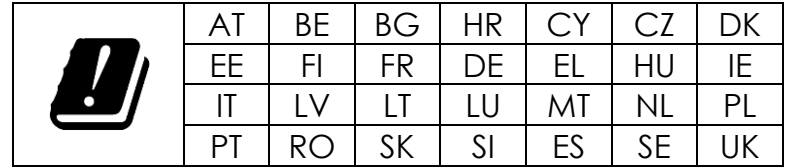

La frecuencia de operación y la potencia de radio-frecuencia se enumeran debajo:

o WLAN 802.11a/b/g/n/ac 2400GHz ≤ 20 dBm EIRP

5150 – 5250GHz ≤ 23 dBm EIRP

o Bluetooth 2.4GHz ≤ 9.5 dBm

### **ECC/DEC/ (04)08:**

El uso de la banda de frecuencia 5 150-5 de 350 MHz está restringido a una operación en interiores debido a los requisitos de protección de los servicios satelitales.

### Directiva EC R&TTE

Directiva 2014/53/UE del Parlamento Europeo y del Consejo del 16 de abril de 2014 en materia de armonización de las legislaciones de los Estados Miembros relativas a la comercialización de equipos de radio y por la que se deroga la Directiva 1999/5/EC (texto a efectos del EEE).

Marca de identificación La documentación técnica pertinente se conserva en: Elo Touch Solutions, Inc. 670 N. McCarthy Boulevard Suite 100 Milpitas, CA 95035 USA.

**EE. UU.** ID de FCC: PD99260NG

**Canadá** ID de IC: 1000M-9260NG

### **Japón**

RF 003**‐**170125 TEL D170079003

電波法により5GHz帯は屋内使用に限ります。

#### **Argentina**

**CNC:** C-20821

#### **Brasil**

Anatel: 05831-17-04423

*Este equipamento não tem direito à proteção contra interferência prejudicial e não pode causar interferência em sistemas devidamente autorizados.*

#### **México**

Módulo WLAN instalado dentro de esta computadora Número de certificación IFETEL: RCPIN9517-1585 Nombre de la marca del módulo aprobado: Intel Nombre del modelo del módulo aprobado: 9260NGW

Información México La operación de este equipo está sujeta a las siguientes dos condiciones:

1) es posible que este equipo o dispositivo no cause interferencia perjudicial y

2) este equipo debe aceptar cualquier interferencia, incluyendo la que pueda causar su operación no deseada.

### **Información de exposición a radiofrecuencia (SAR)**

Este dispositivo ha sido probado y cumple con los límites aplicables a la exposición a Radiofrecuencia. La Tasa específica de absorción (SAR) se refiere a la tasa a la cual el cuerpo absorbe la energía de radiofrecuencia. Se realizaron pruebas para la Tasa específica de absorción (SAR) utilizando posiciones operativas estándar con el dispositivo transmitiendo a su nivel de potencia certificado más alto en todas las bandas de frecuencia evaluadas. Este dispositivo ha sido probado con una distancia de separación de **20cm**. Siempre mantenga este dispositivo alejado de su cuerpo para asegurarse de que los niveles de exposición permanezcan en o por debajo de los niveles de prueba.

### Certificaciones de agencias

Se han emitido o declarado las siguientes certificaciones y marcas para la computadora táctil:

- FCC, UL, Energy Star® (Estados Unidos)
- ⚫ IC (Canadá)
- CE, CB, TUV (Europa)
- RCM (Australia)
- ⚫ VCCI (Japón)
- ⚫ S-Mark (Argentina)
- ⚫ ANATEL (Brasil)
- ⚫ NOM (México)
- CCC, SRRC (China)

### Explicación de marcas

1. De acuerdo con el requisito establecido en SJ/T11364-2006, los productos informáticos electrónicos poseen el siguiente logotipo de control de contaminación. El período de uso ecológico de este producto es 10 años. Este producto no sufrirá fugas ni se deformará en las condiciones de funcionamiento normales detalladas a continuación. Por lo tanto, la utilización de este producto informático electrónico no causará una contaminación ambiental grave, lesiones personales ni daños materiales.

Temperatura de funcionamiento: 0-35 / Humedad: del 20% al 80% (sin condensación). Temperatura de almacenamiento: -20~60 / Humedad: 10%~95% (sin condensación).

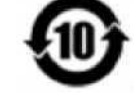

2. Se recomienda que este producto se recicle y reutilice conforme las leyes locales. Este producto no deberá desecharse como lo realiza con otro residuo doméstico.

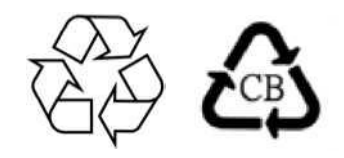

### China RoHS

De acuerdo con la ley china (métodos de gestión para la restricción del uso de sustancias peligrosas en productos eléctricos y electrónicos), la siguiente sección detalla el nombre y la cantidad de materiales tóxicos y/o peligrosos que este producto podría contener.

**Nombre del componente Sustancias y elementos tóxicos peligrosos**

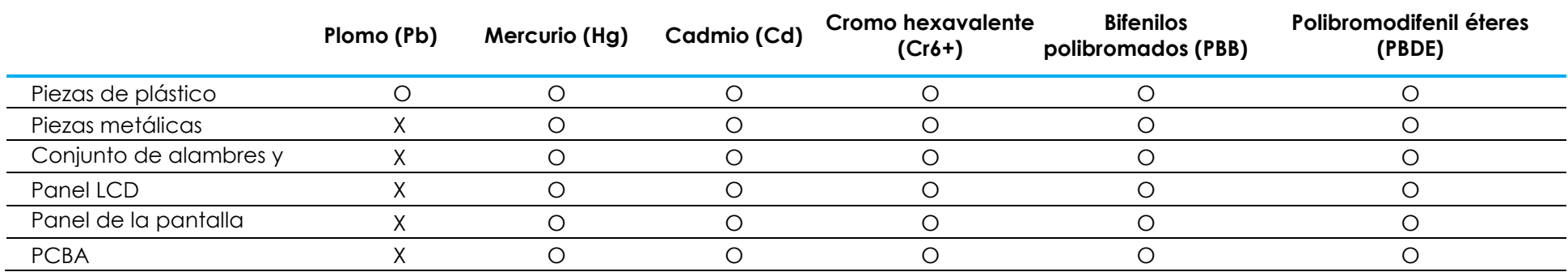

# 中国 RoHS (China RoHS)

根据中国法律《电器电子产品有害物质限制使用管理办法》,以下部分列出了产品中 可能包含的有害物质的名称和含量。

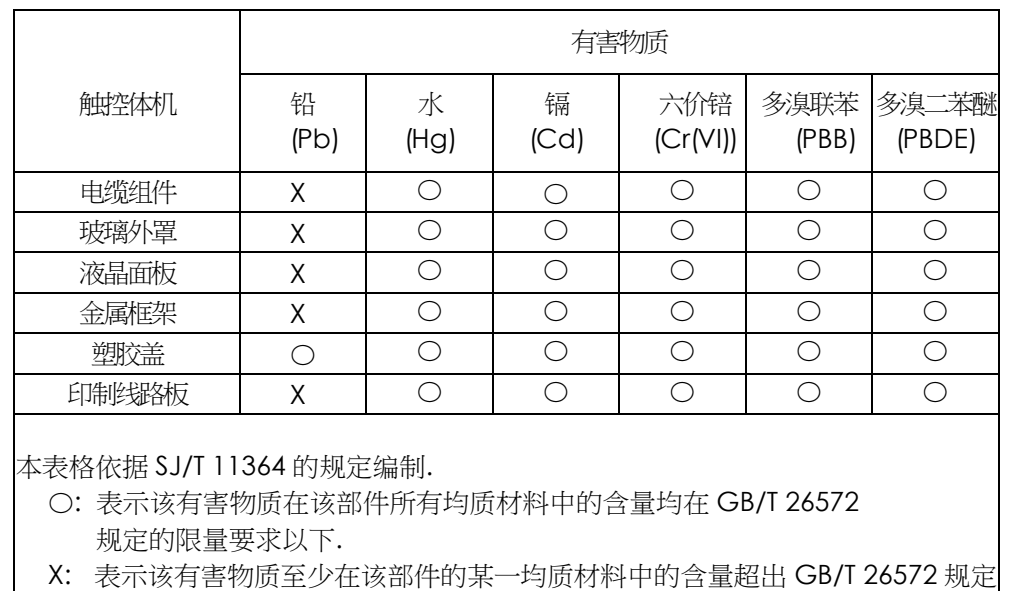

### 中国电子电气产品环境信息

标志说明

(1) 根据 SJ/T11364 的要求,电子信息产品标有以下污染控制标识。 此产品在 10 年内不会对环境产生影响。

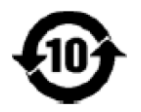

的限量要求.

(2) 绿色产品标识

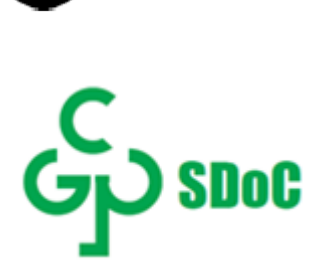

# <span id="page-36-0"></span>**Sección 8: Información de la garantía**

Para obtener información sobre la garantía, diríjase a http://support.elotouch.com/warranty/

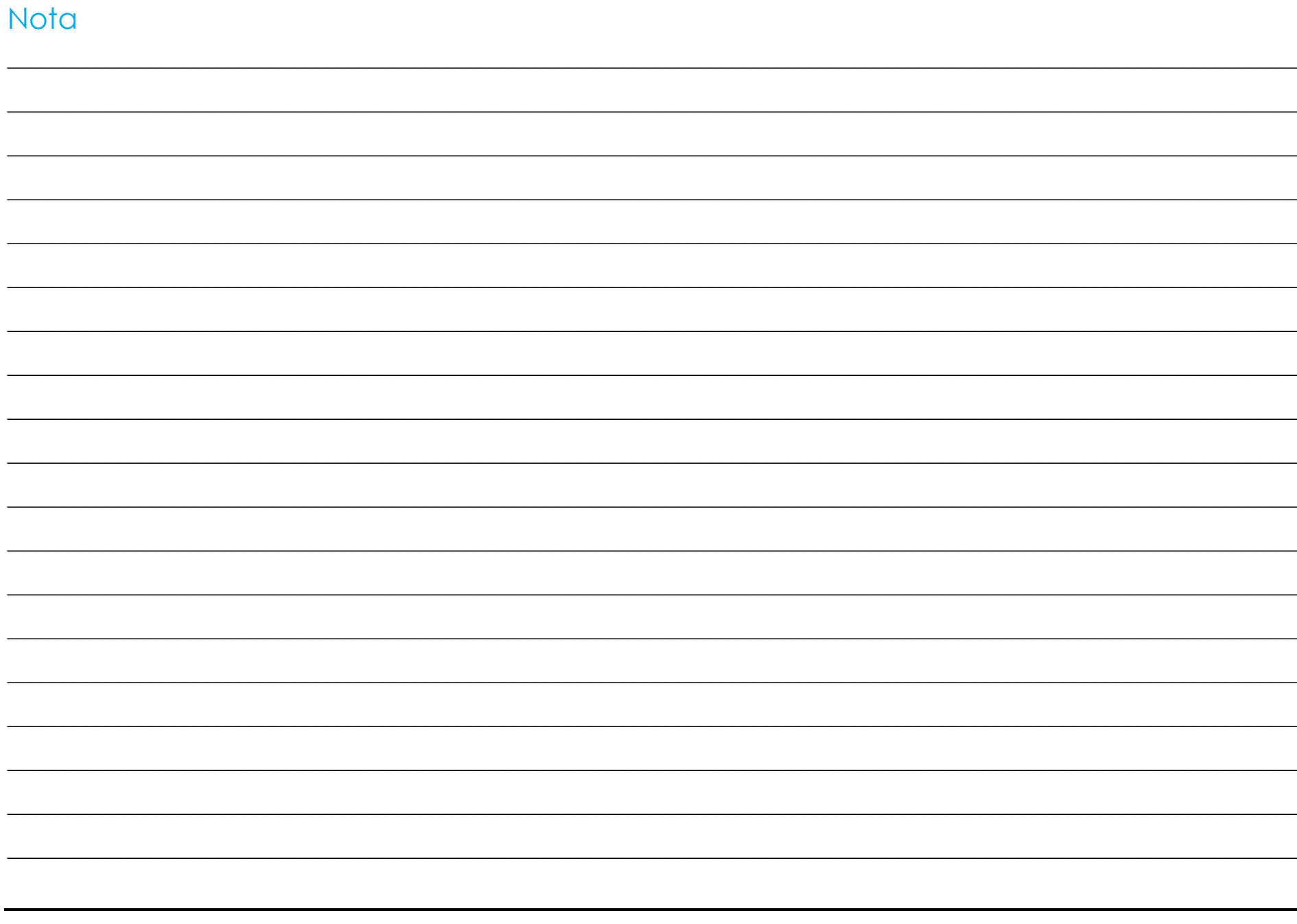

### **www.elotouch.com**

Visite nuestro sitio web para acceder a los siguientes recursos:

Información de productos

Especificaciones

Próximos eventos

Comunicados de prensa

Controladores de software

Boletín de noticias sobre monitores táctiles

Para obtener más información sobre nuestra amplia gama de soluciones de Elo Touch, diríjase a www.elotouch.com o comuníquese con la oficina más cercana.

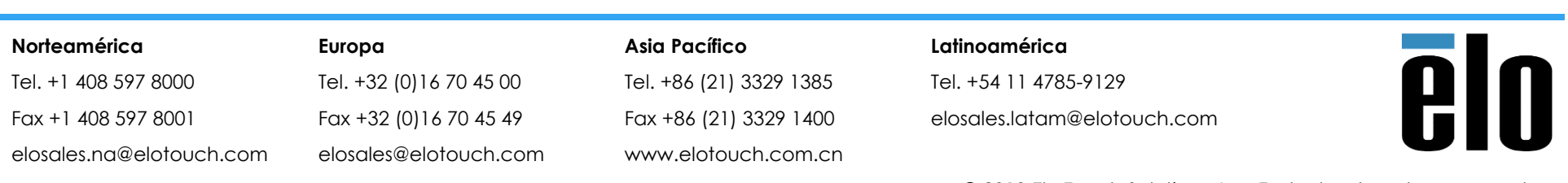

© 2019 Elo Touch Solutions, Inc. Todos los derechos reservados.